# **Vivado从此开始(To Learn Vivado From Here)**

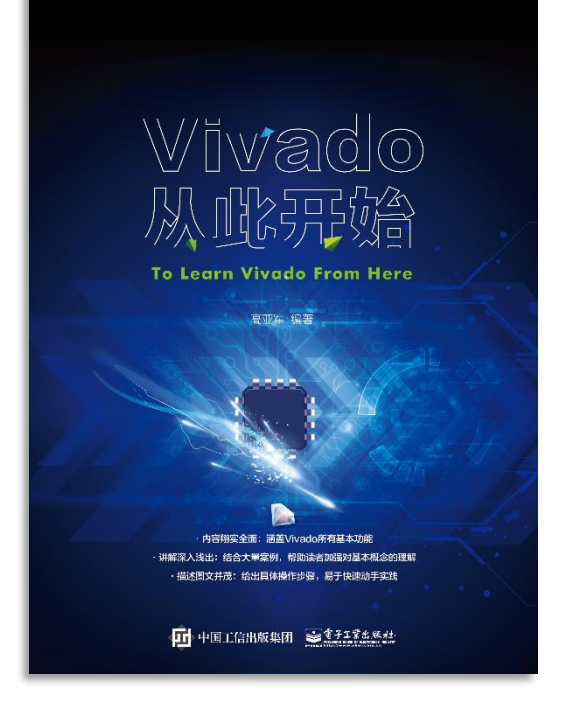

#### 本书围绕Vivado四大主题

- 设计流程
- 时序约束
- 时序分析
- Tcl脚本的使用

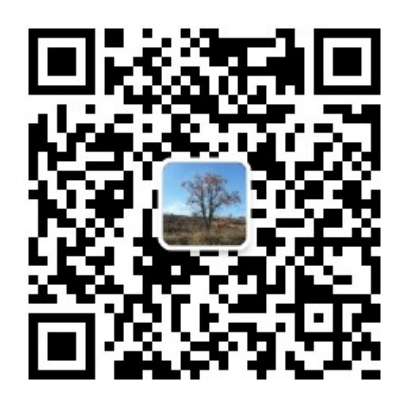

作者: 高亚军 (Xilinx战略应用高级工程师)

- 2012年2月, 出版《基于FPGA的数字信号处理(第1版)》 •
- 2012年9月, 发布网络视频课程《Vivado入门与提高》 •
- 2015年7月, 出版《基于FPGA的数字信号处理(第2版)》 •
- 2016年7月, 发布网络视频课程《跟Xilinx SAE学HLS》 •

◆ 内容翔实全面: 涵盖Vivado所有基本功能 ◆ 讲解深入浅出: 结合大量案例, 帮助读者加强对基本概念的理解 ◆ 描述图文并茂: 给出具体操作步骤, 易于快速动手实践

# **EXALINX** ALL PROGRAMMABLE<sub>TM</sub>

# **Virtual Clock**

**Lauren Gao**

# **Clocks for Input and Output Delay**

**Clock specified by the set\_input\_delay and set\_output\_delay can be any clock from the clock database**

- Manually created clock attached to a clock input port of the FPGA
- Derived clock generated inside the FPGA
	- This is legal, but rarely useful
- **Sometimes the proper clock to use does not already exist**
	- Virtual clocks can be created solely for the purpose of specifying input and output delays

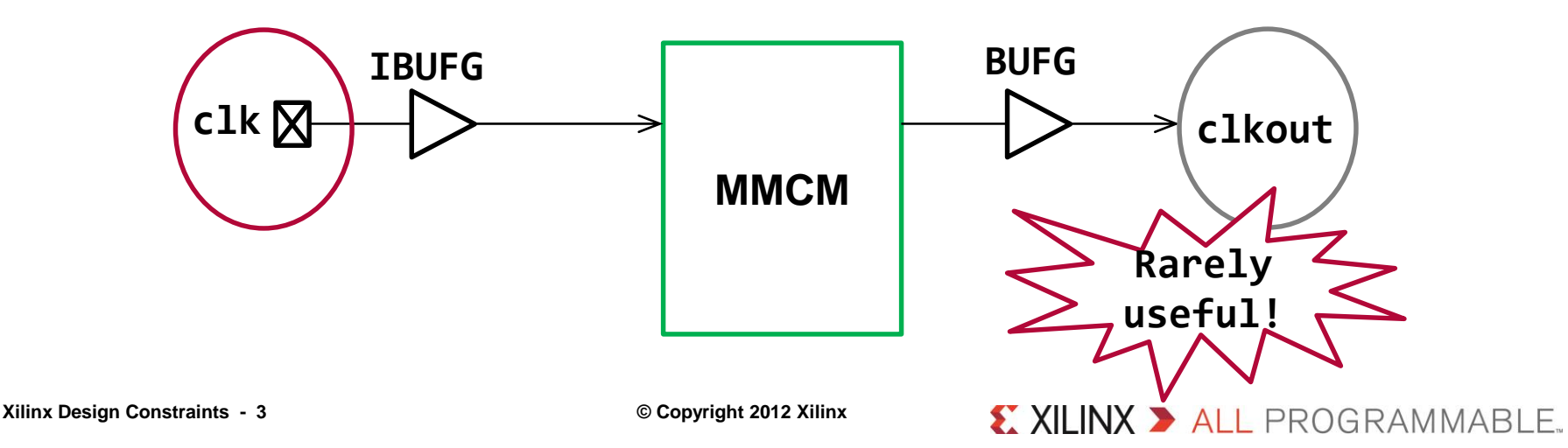

#### **Reason for Using Virtual Clock**

#### **There are many reasons for using virtual clocks for clocking I/O**

- Device external to the FPGA uses a different clock than the FPGA
	- Runs at a different frequency
		- Maybe a multiple/division of the FPGA clock
		- Maybe the frequency of an internal FPGA clock generated by an MMCM/PLL
	- Has a different delay path on the board
		- Maybe has clock buffer chip on the board
- **XDC provides powerful mechanisms for describing clocks**
	- Remember, all clocks in XDC are related by default

#### **Primarily used to model system clocks for IO timing!**

# **Virtual Clock for IO Timing – Example 1**

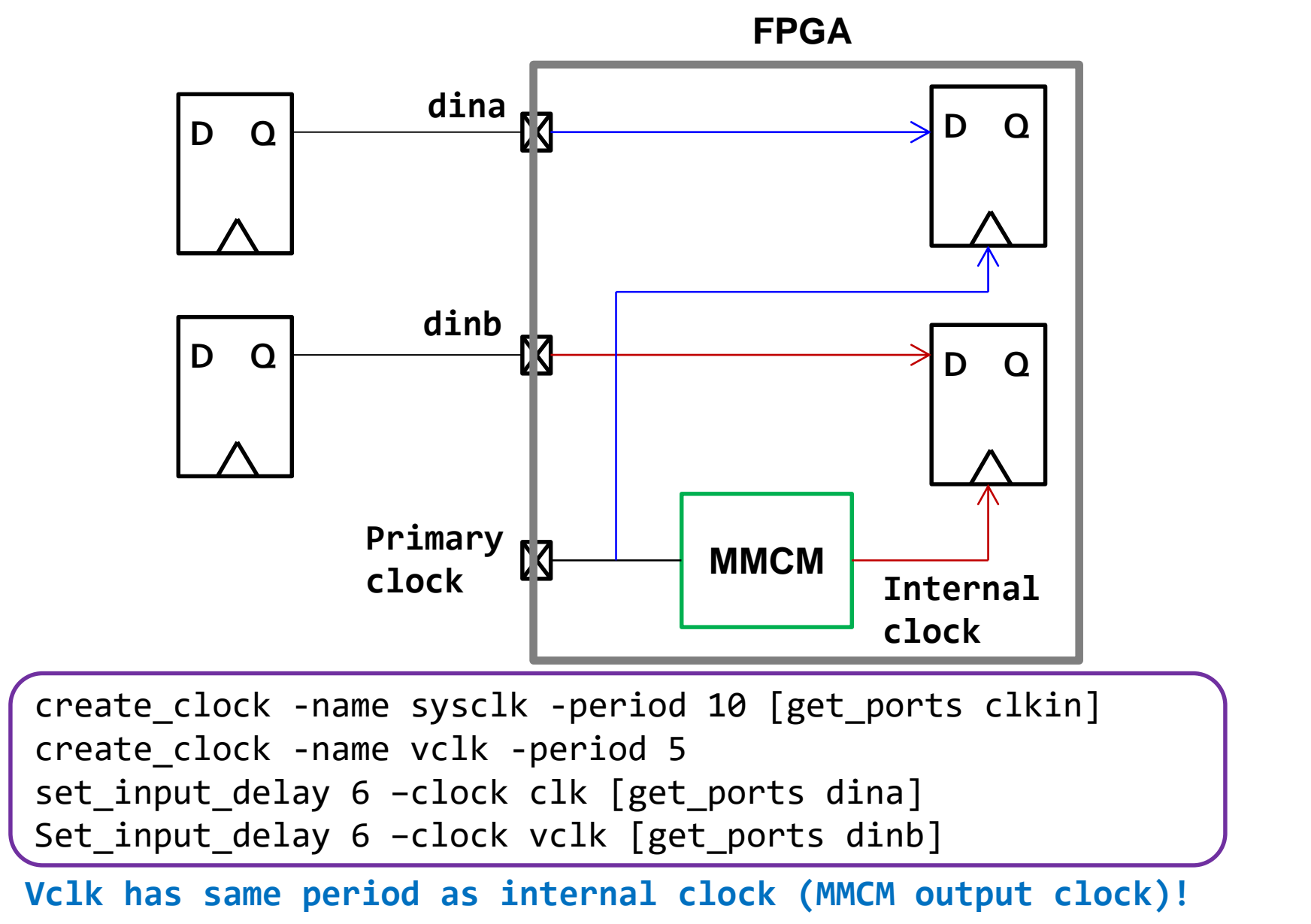

 $\sum$  XII INX  $\sum$  all programmable

### **Virtual Clock for IO Timing – Example 2**

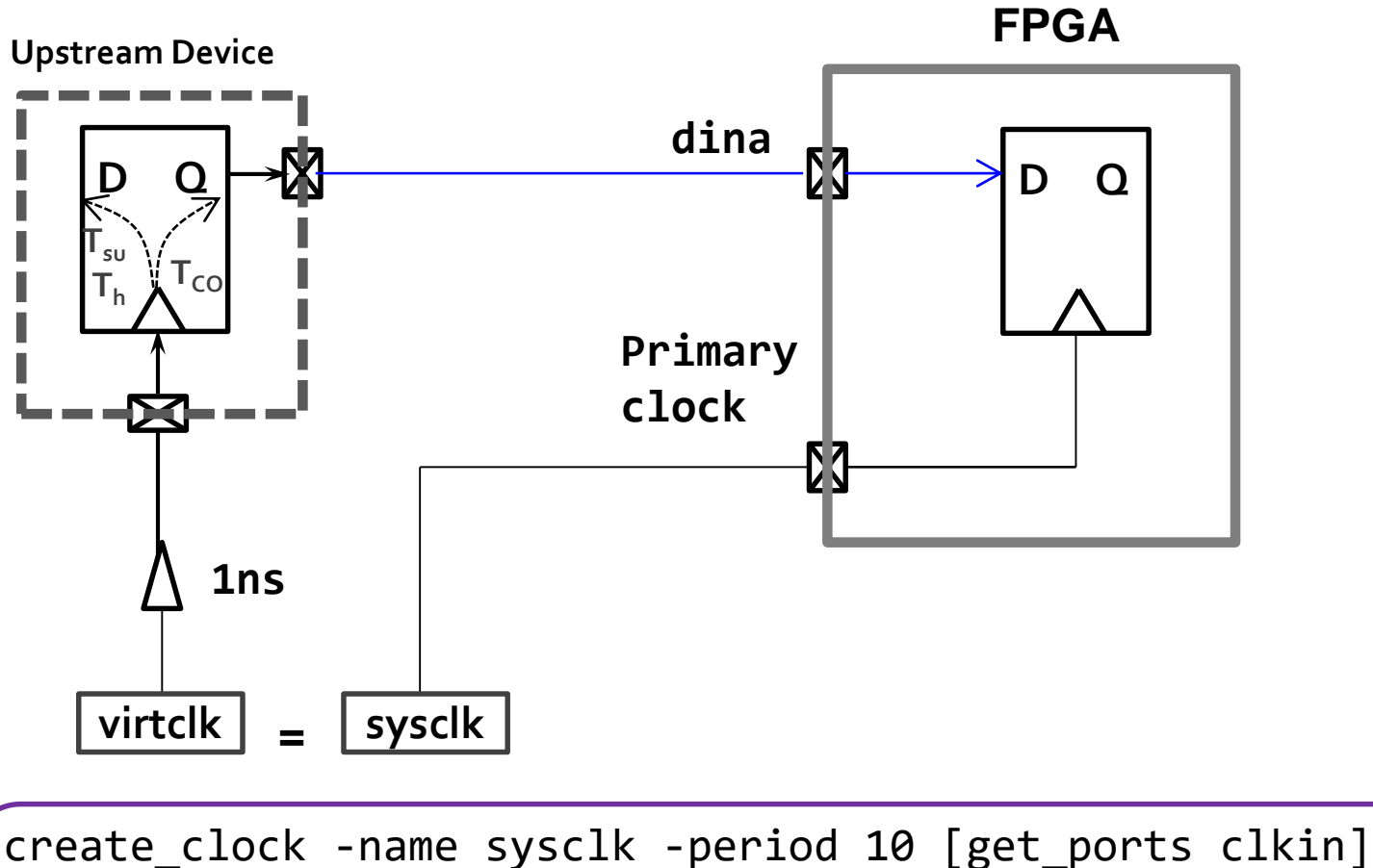

create clock -name virtclk -period 10 set\_clock\_latency -source 1 [get\_clocks virtclk] set\_input\_delay -clock virtclk -max 4 [get\_ports ain] set input delay -clock virtclk -min 2 [get ports ain]

### **Creating Virtual Clocks**

**Virtual clocks are created with create\_clock**

- Create clock is not attached to any design objects
- create\_clock -name <name> -period <period>
	- < period > is the period of the clock
	- <name> is the user assigned name for the clock
	- Can use the -waveform option
- **Can specify jitter with the set\_input\_jitter command**
- **Can set clock latency with the set\_clock\_latency -source command**
- **Virtual clocks are placed in the design database and can be accessed like other clocks**
	- Can be seen via the report\_clocks command
	- Can be accessed by the get\_clocks command

#### **Input Static Timing Path with External Buffer**

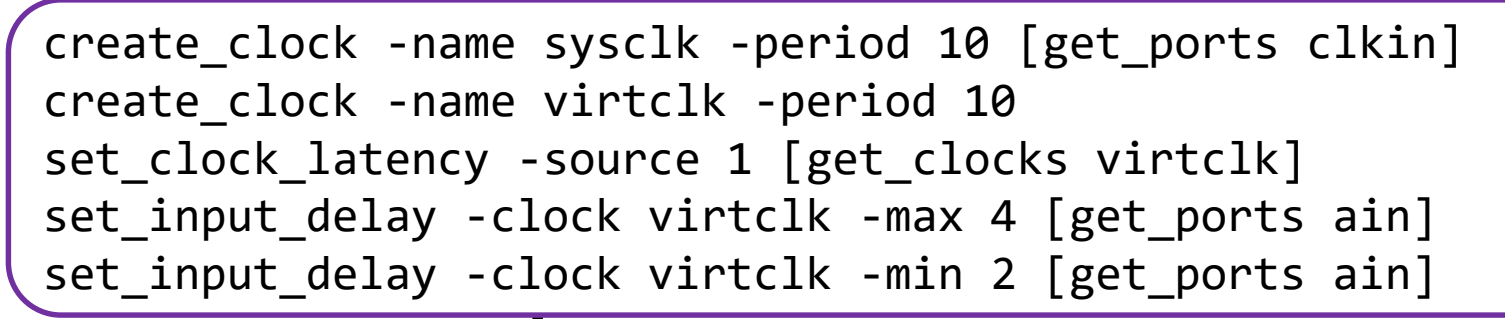

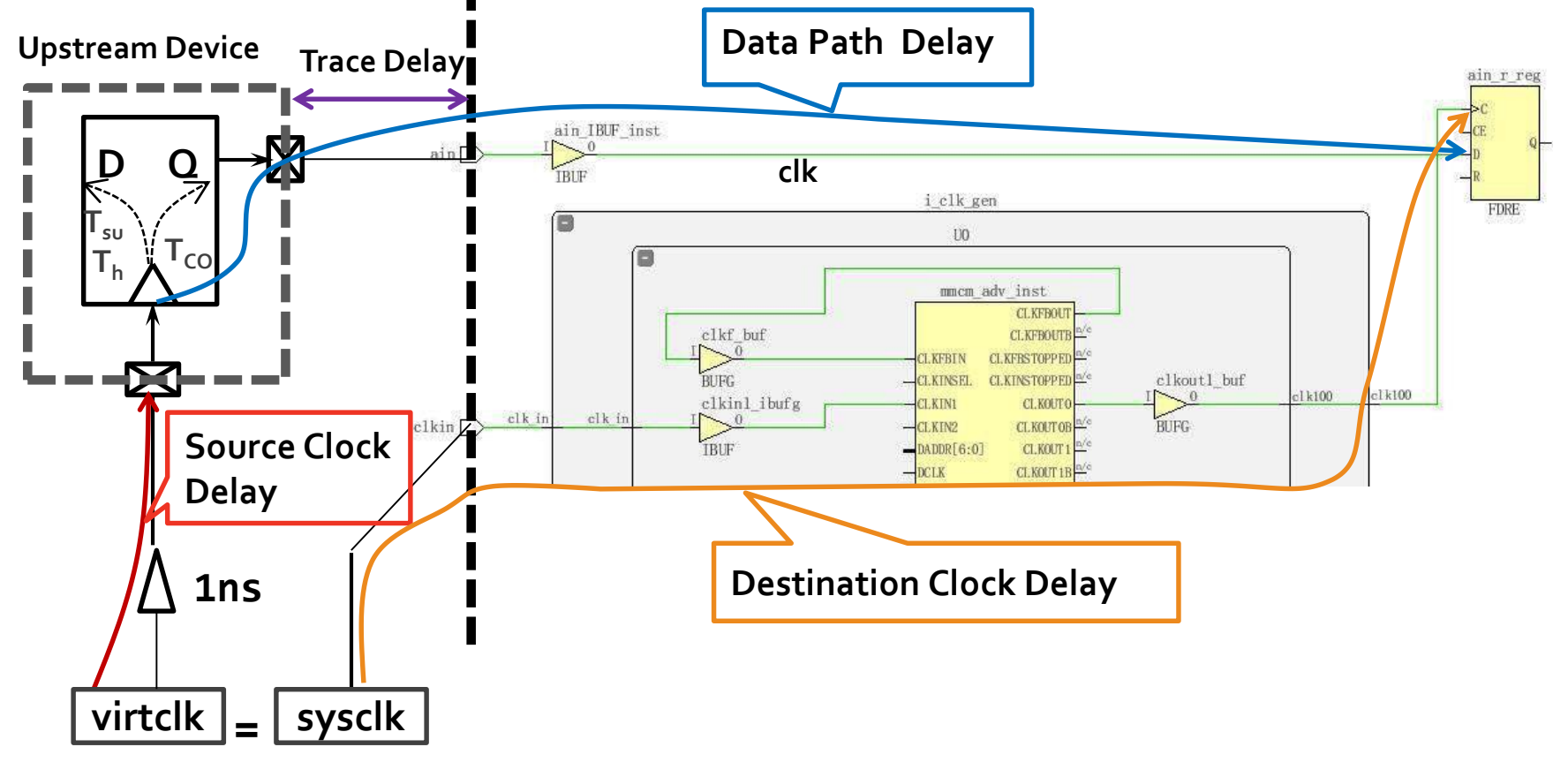

X XII INX > ALL PROGRAMMABLE.

#### **Report Clock for Virtual Clock**

Attributes

- P: Propagated
- G: Generated
- V: Virtual
- I: Inverted

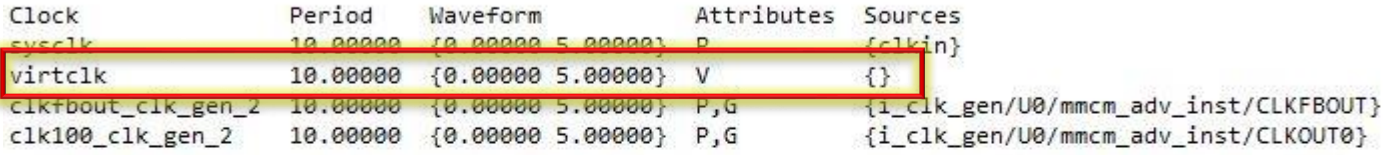

#### 

Generated Clocks 

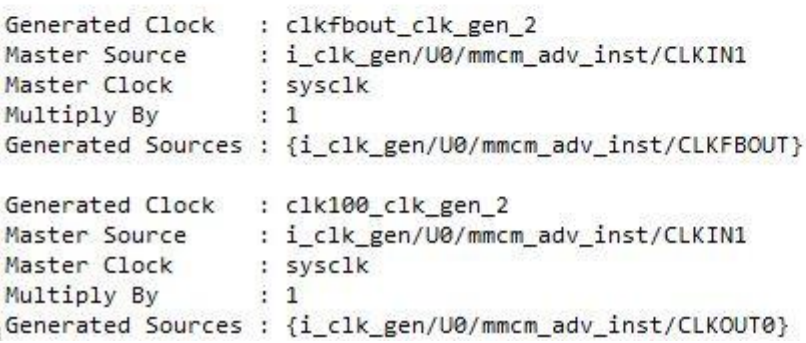

#### **Input Setup Timing Report Summary with Virtual Clock**

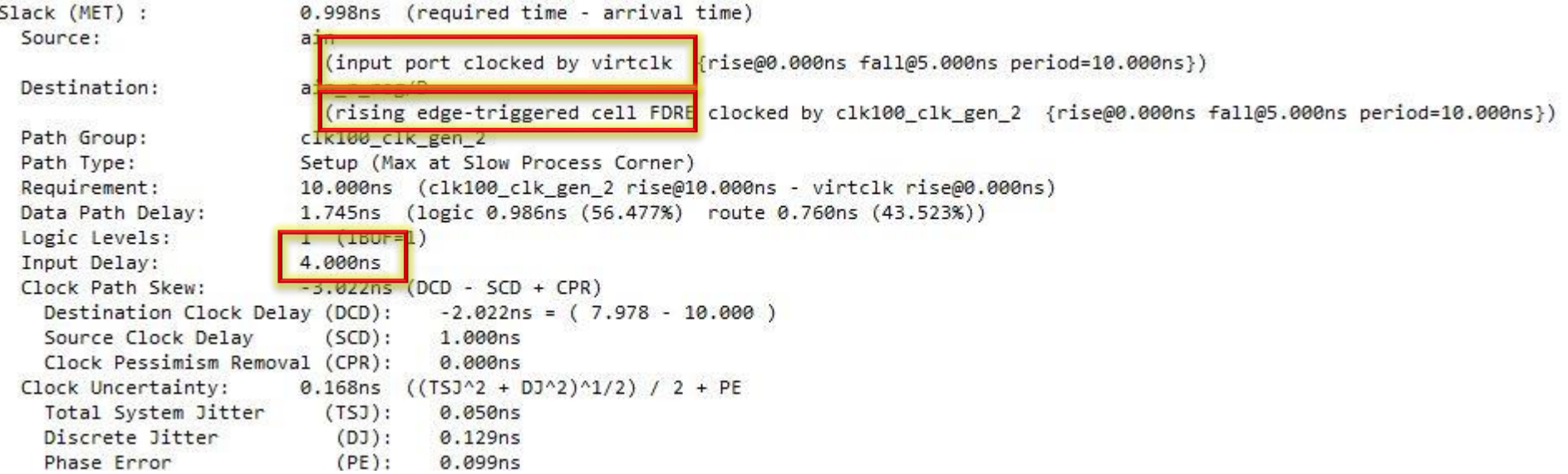

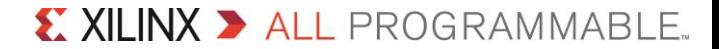

#### **Input Setup Timing Report Detailed Paths with Virtual Clock**

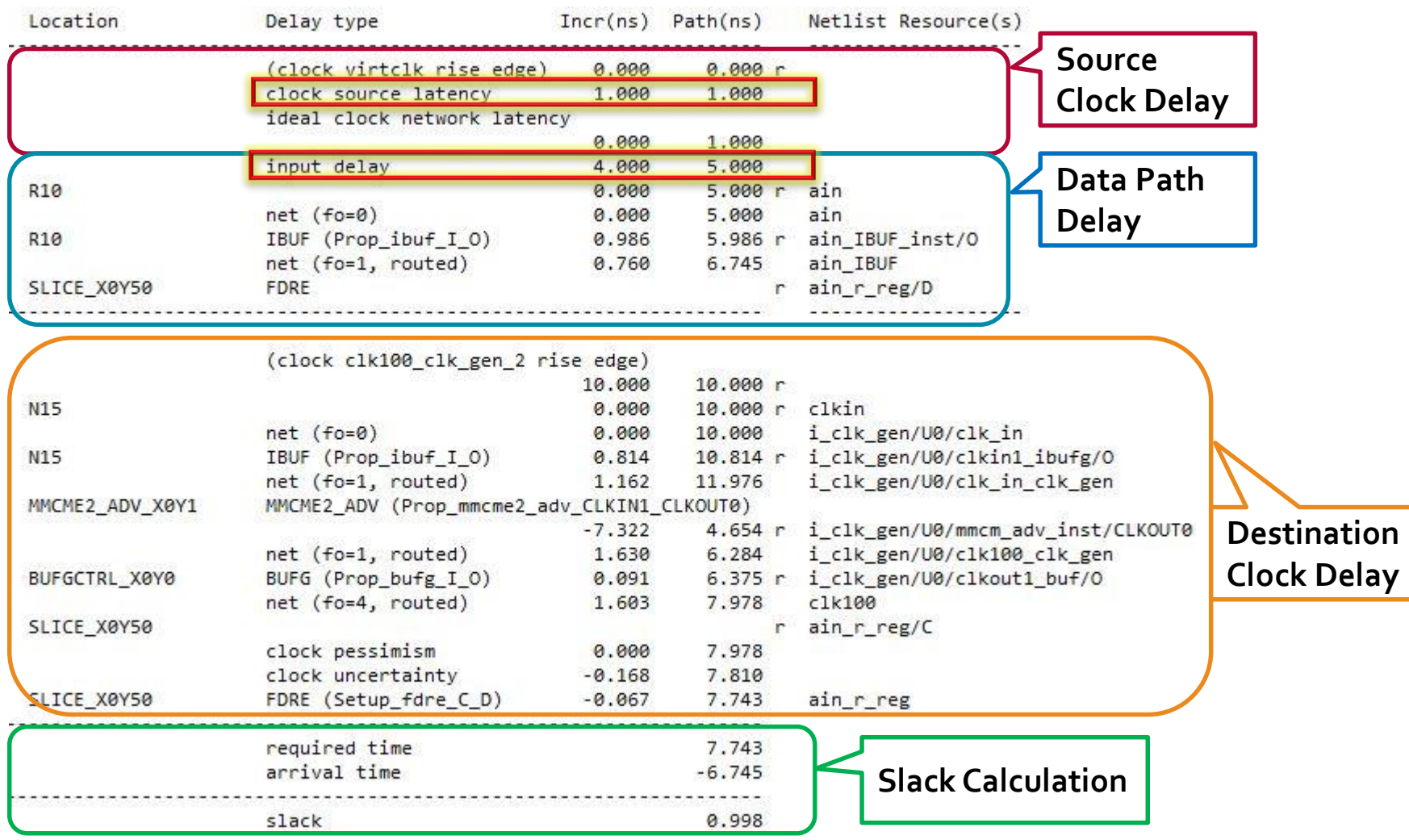

#### **Input Hold Timing Report Summary with Virtual Clock**

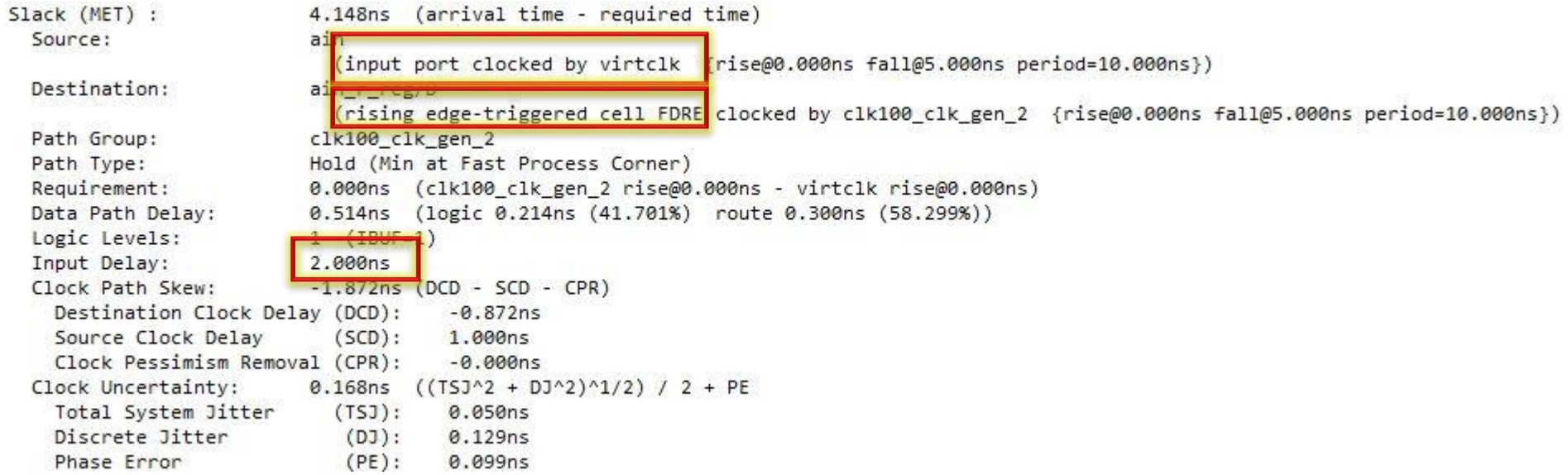

X XILINX > ALL PROGRAMMABLE.

# **Input Hold Timing Report Detailed Paths with Virtual Clock**

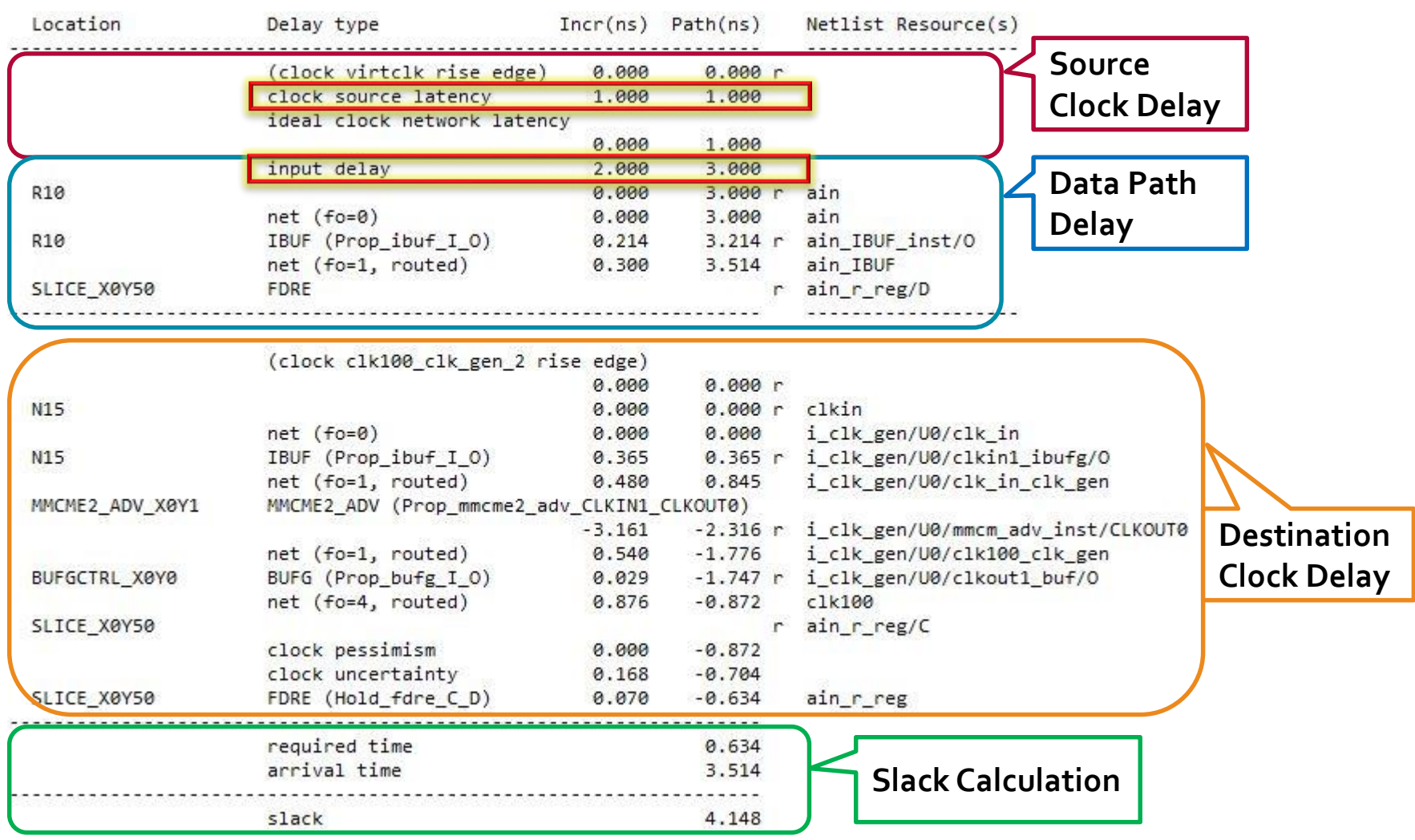

### **Complete the Static Timing Path**

- **★ To complete the static timing path we need to describe the external elements to the Vivado static timing engine**
- **Input port**
	- What clock is used by the external device
	- The delay between the external device's clock and the arrival at the input port of the FPGA
		- Includes the CLK-Q time of the external device and the board delay
- **D** Output port
	- The delay between output port of the FPGA and the external device's clock
		- Includes the required time of the external device and the board delay

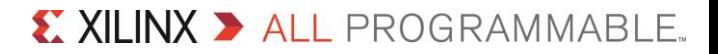